# Making your own satellite animations of change

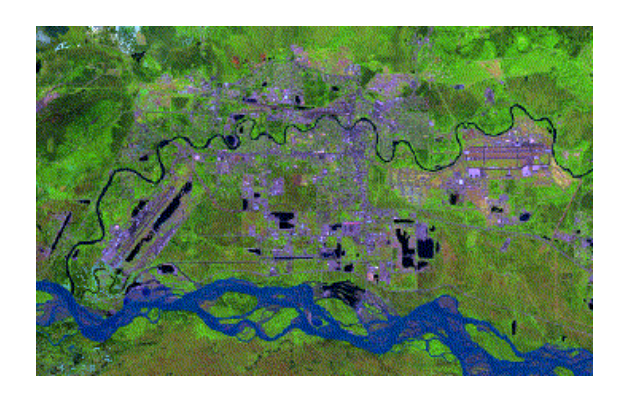

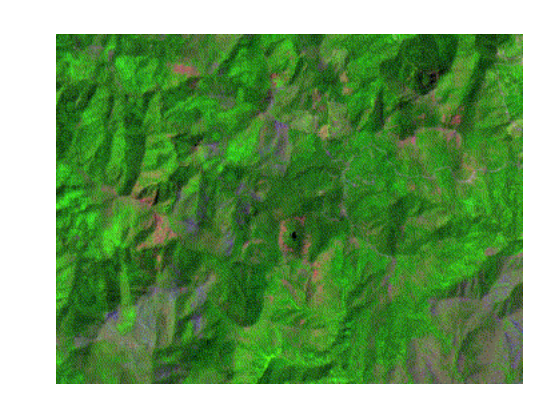

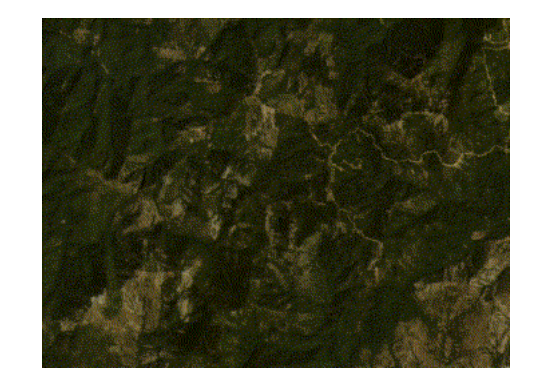

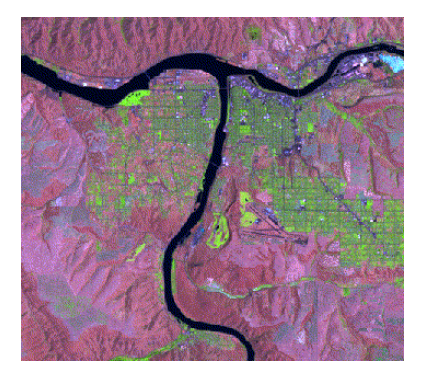

☆

#### Landsat 4-5 Thematic Mapper (TM) and Landsat 7 Enhanced Thematic Mapper Plus (ETM+)

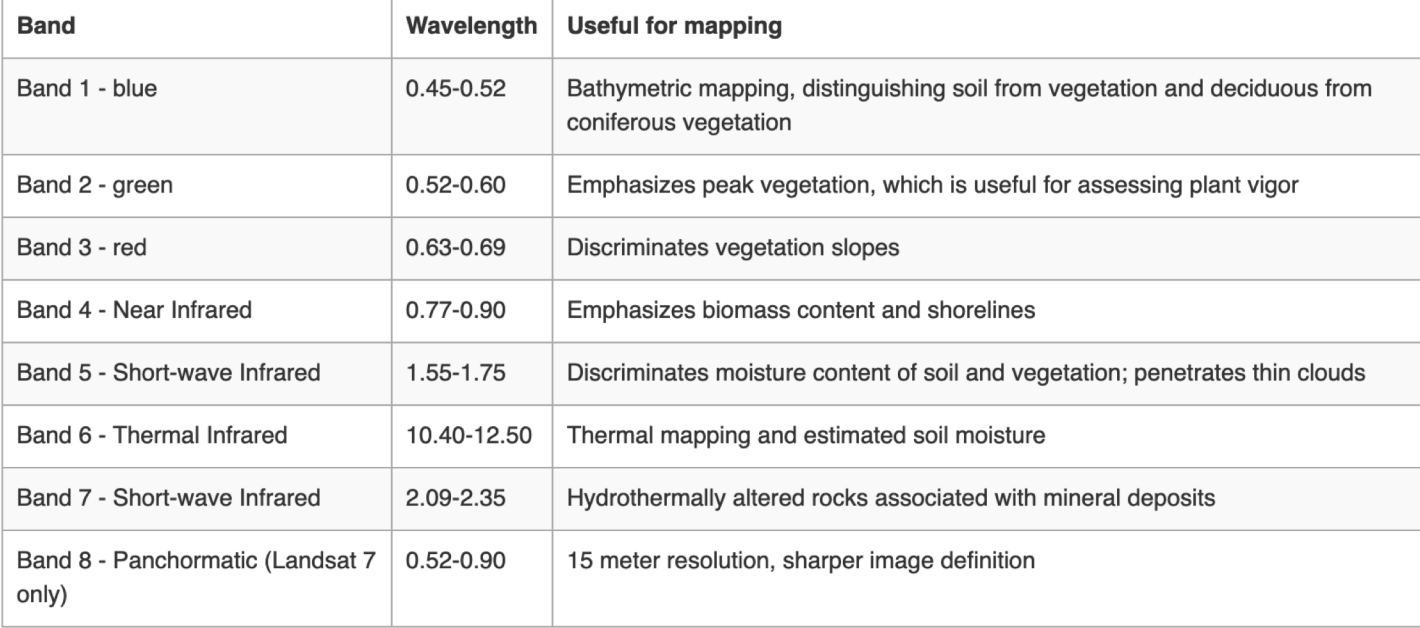

#### **Landsat Multispectral Scanner (MSS)**

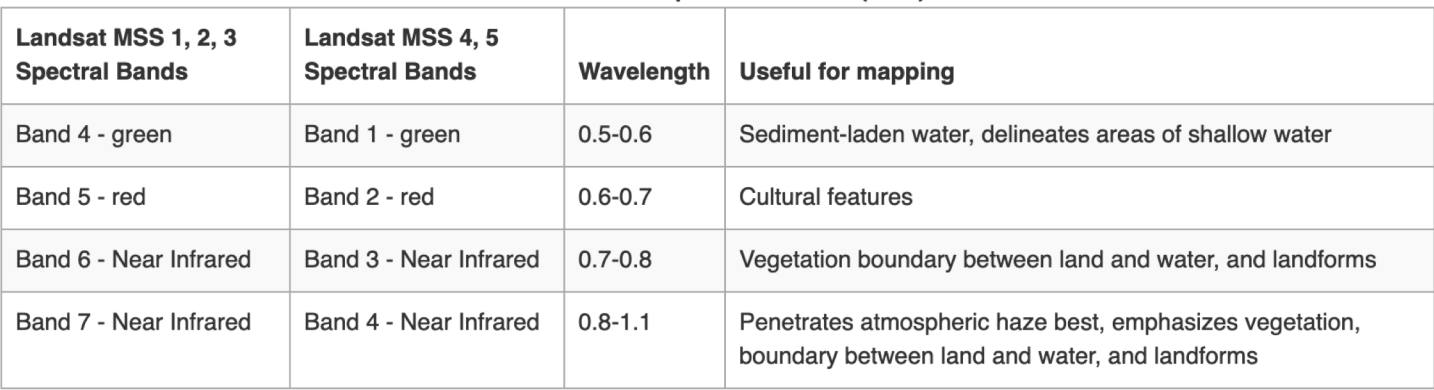

https://www.usgs.gov/faqs/what-are-best-<br> [landsat-spectral-bands-use-my-research?qt-](https://www.usgs.gov/faqs/what-are-best-landsat-spectral-bands-use-my-research?qt-news_science_products=0)<br>news\_science\_products=0#qt-<br>news\_science\_products

### <https://emaprlab.users.earthengine.app/view/lt-gee-time-series-animator>

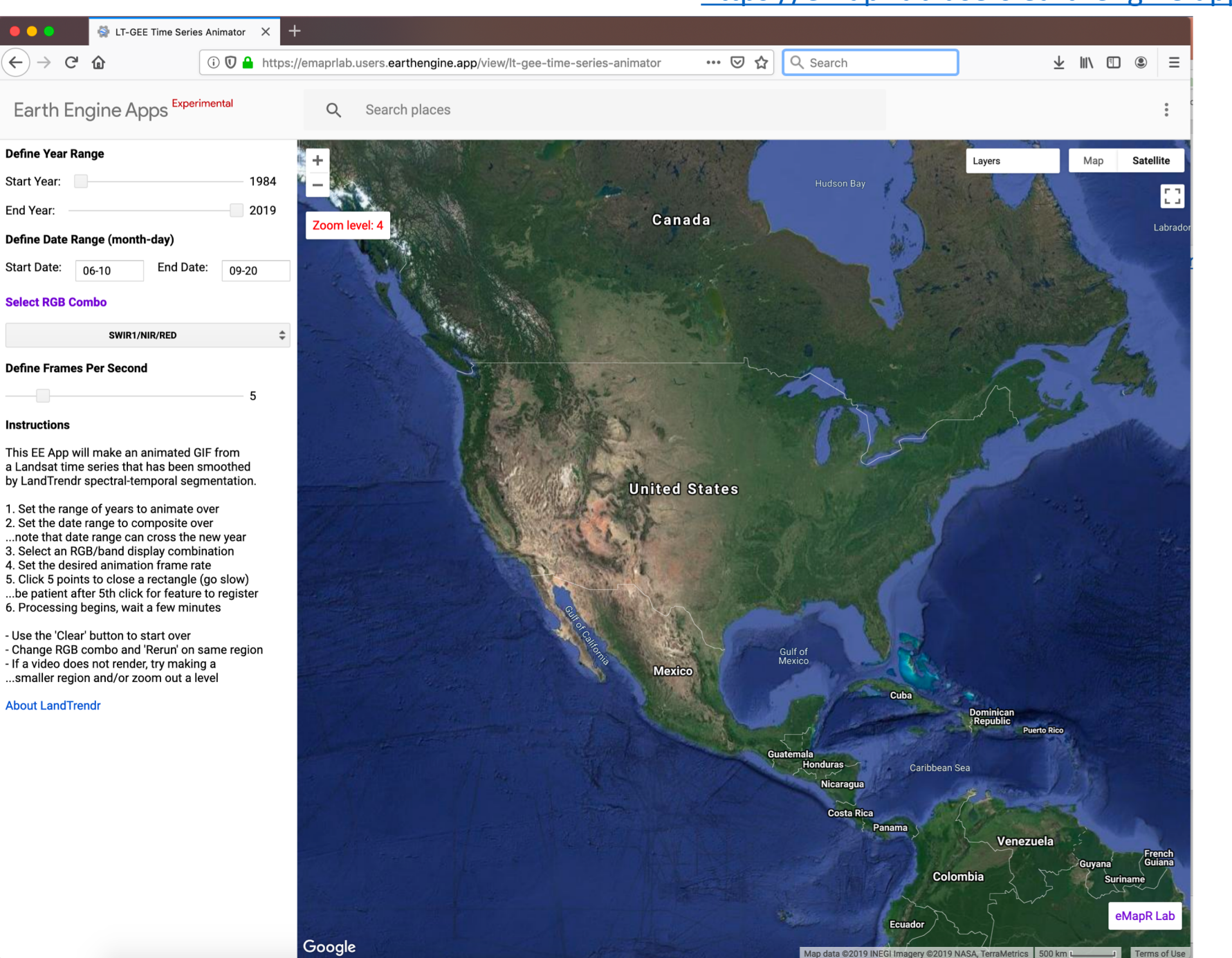

## Example: The Biscuit Wildfire (2002) *southwest Oregon, United States*

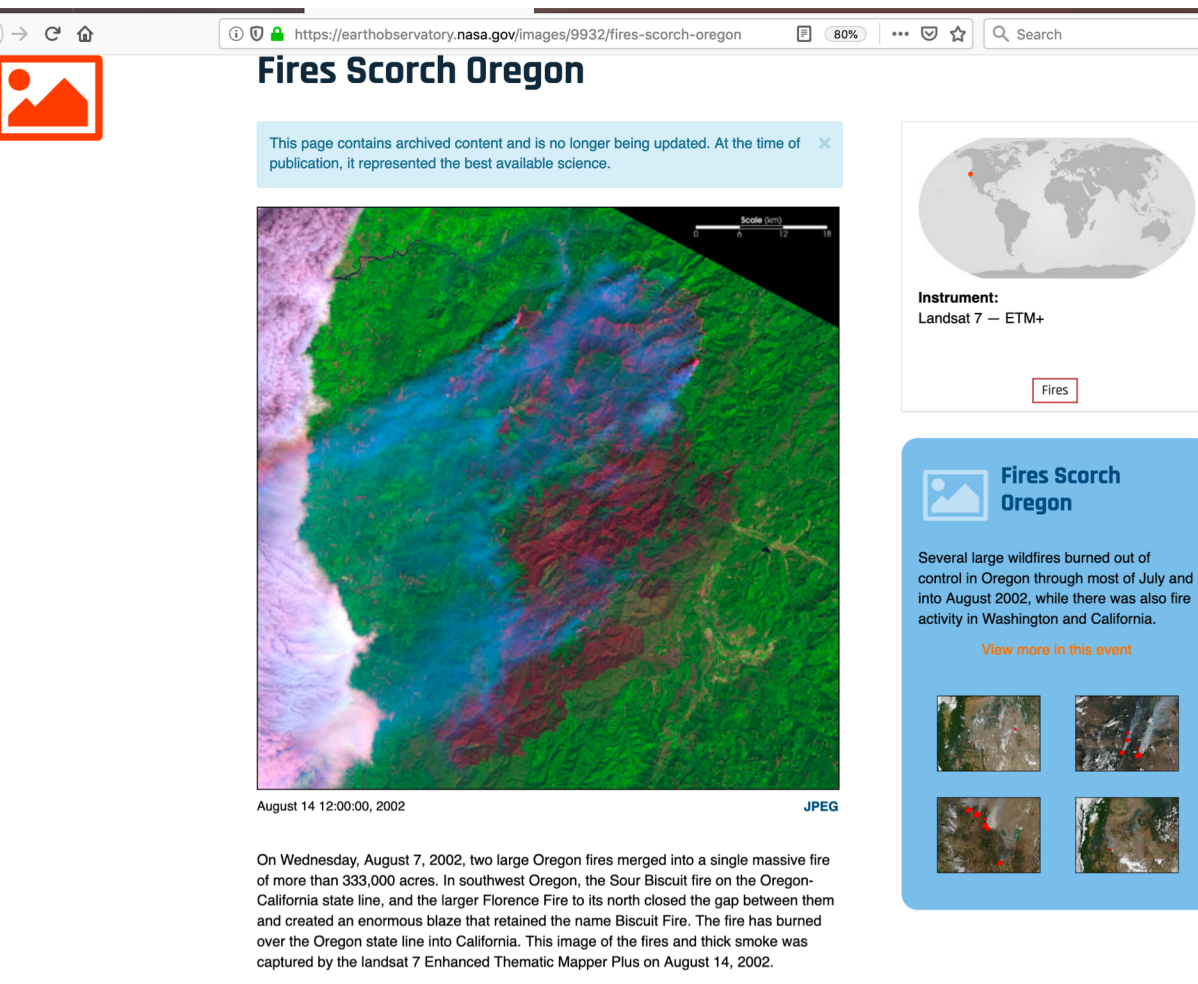

In this false-color iamge, vegetation is green, burned areas are deep magenta, actively burning fire is bright pink, and smoke is blue.

Image provided by the USGS EROS Data Center Satellite Systems Branch.

### <https://earthobservatory.nasa.gov/images/9932/fires-scorch-oregon>

• <https://www.opb.org/news/video/biscuit-fire-15-year-anniversary/>

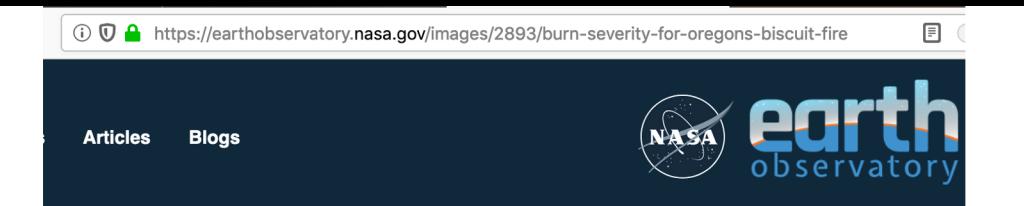

### **Burn Severity for Oregon's Biscuit Fire**

This page contains archived content and is no longer being updated. At the time of publication, it represented the best available science.

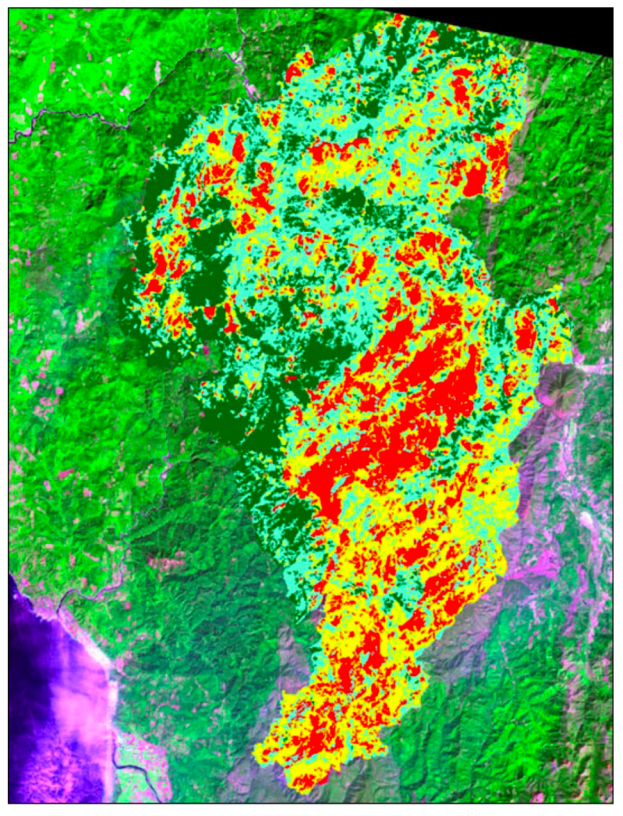

**Preliminary Burn Severity** unburned alow amoderate high

Before a wildfire is fully contained, natural resource specialists are already thinking about rehabilitation of the burned area. That important work is the domain of a team of experts called a Rurned Area Emergency Rebabilitation (RAER) team A RAER team is composed

https://earthobservatory.nasa.gov/images/2893/burn-severity-for-oregons-biscuit-fire

# Share your story on the blog

- Where did you focus?
- What patterns and colors do you see?
- Why do you see these patterns and colors?